# Assign™ SBT v4.7.1.853 Update Document. Description of Changes from Assign™ SBT v4.7.1.745

This document details the significant changes to Assign™ SBT 4.7.1.853 since the last production release, Assign™ SBT v4.7.1.745. These include software improvements and bug fixes.

### **1. Significant improvements to the HARPS reporting functionality.**

The Resolution/HARPs reports within Assign™ now replicate the report outputs produced by the HARPSFinder™ website, which indicate the HARPs capability to resolve each ambiguity i.e. the new report format provides the user with a breakdown of how each HARP resolves the ambiguity. For full instructions for how to use HARPSFinder™ within Assign™ and the new reports format, please see *Appendix 1* of your Assign™ SBT 4.7.1 IFU.

The major changes, improvements and bug fixes to the HARPs reports within Assign™ are listed below:

- 1.1 HARPs reports can now list more than two HARPsin cases where more than two HARPs are required to resolve an ambiguity.
- 1.2 HARPs reports no longer tries to consider allele ambiguities and intronic information when reporting HARPs.
- 1.3 As part of the improved reporting format the **Trim to Reference Defaults** and **Trim to Regions** parameters have been removed in favour of the user defined parameters so users have full control to define their report outputs. **Trim to Reference Defaults** and **Trim to Regions** parameters for HARPs reports have been greyed-out in both the Resolution Reports tab and the Settings>Engine tab (shown below).

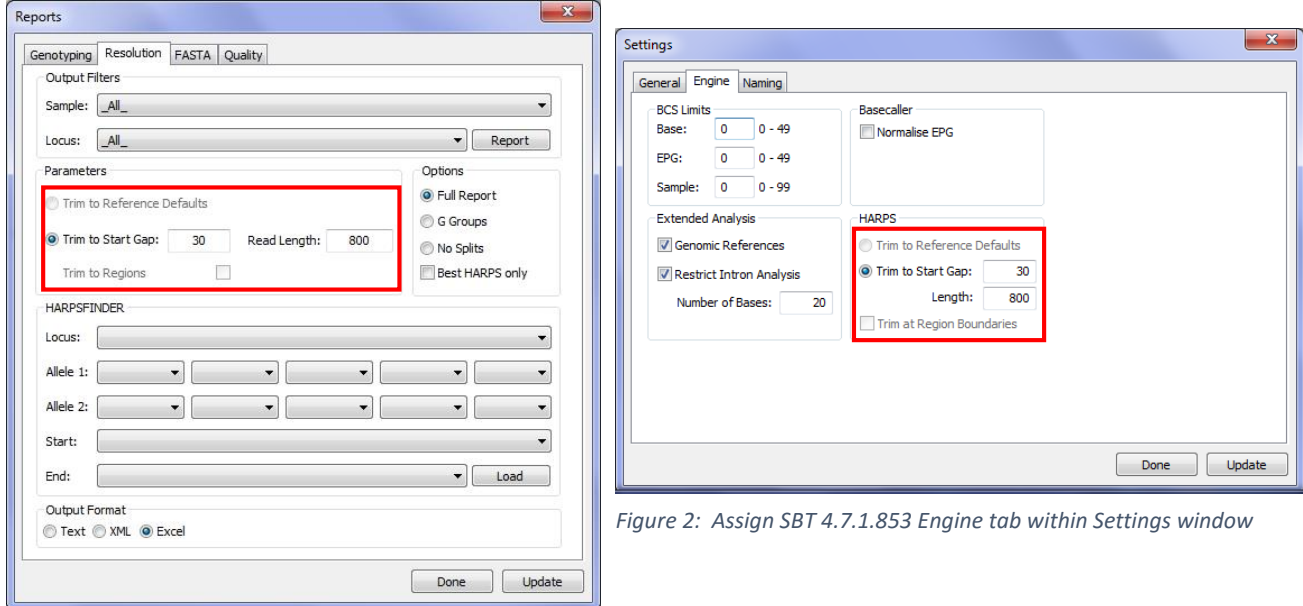

*Figure 1: Assign SBT 4.7.1.853 Resolution Reports*

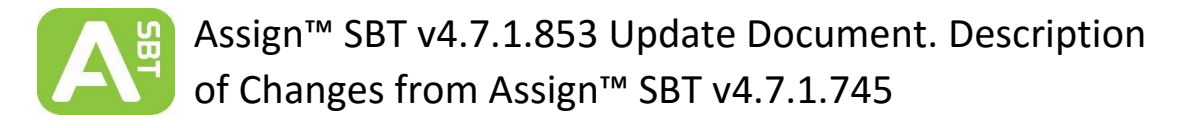

## **2. Improved Resolution Report tab loading speed**

The loading speed when clicking on the Resolution Report tab has now been significantly increased. This has been achieved by delaying loading of the references until Assign™ is prompted to do so by the user by clicking the **Load** button. The references are required for using the HARPsFinder™ functionality within Assign™. Please see *Appendix 1* of the Assign™ SBT 4.7.1 IFU for more details.

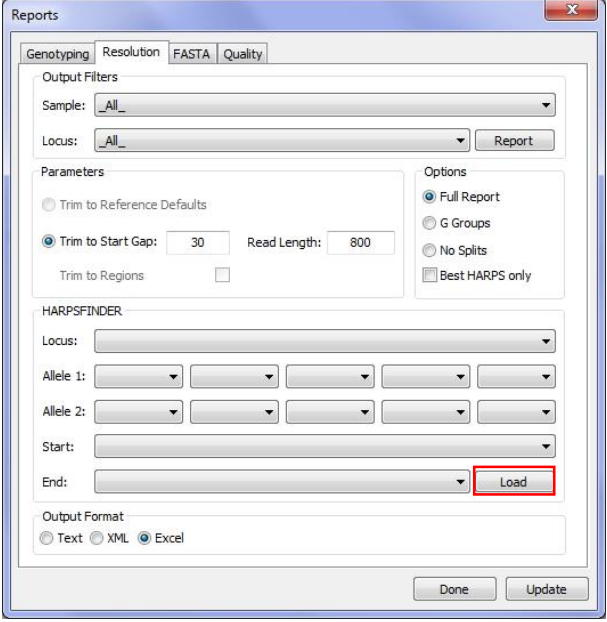

*Figure 3: Resolution Reports tab in Assign SBT 4.7.1.853*

### **3. Improved allele sorting and results pane display**

Please see *Section 6.4* of the Assign™ SBT 4.7.1 IFU for information on the results pane.

3.1 In Assign™ SBT 4.7.1.745 and previous versions, allele pairs in the results pane are sorted according to their mismatch number against the reference library then numerically; mismatches in the non-coding regions are included if the N-C layer is active.

In Assign™ SBT 4.7.1.853 allele pairs with 0 mismatches are sorted on the basis of coverage in the reference database, not numerically. That is alleles with 0 mismatches and full coverage in their reference will be sorted to the top of the list. When analysing data in genomic settings, the number of mismatches in the non-coding layer is also taken into account when sorting allele pairs.

3.2 Orange shading over an allele display depicts where reference information is missing for that allele relative to the sample sequence i.e. allele information has not been described in the latest IMGT/HLA reference update.

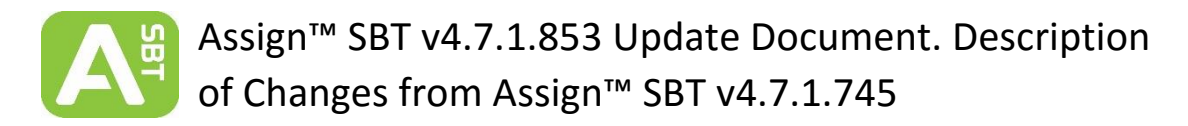

In Assign™ SBT 4.7.1.853, the shading has been changed to distinguish between the presence of cDNA and genomic library information for the alleles:

| 3004 gA                                  |                                |              |       |            |                 |           |              |
|------------------------------------------|--------------------------------|--------------|-------|------------|-----------------|-----------|--------------|
| Start: 98 (98) IMGT 5UTR -203, 5' UTR 98 |                                |              |       |            |                 |           |              |
| Stop: 2196 (2196) IMGT 1875, Intron 4 30 |                                |              |       |            |                 |           |              |
| Allele 1                                 | Allele <sub>2</sub>            | MM 0         | $N-C$ | <b>IND</b> | MM <sub>3</sub> | MM 4      | Diff         |
| A*02:01:01:01   A*24:02:01:01            |                                | ۰            |       |            | $\bf{0}$        | o         |              |
|                                          | A*02:01:01:01   A*24:02:01:02L | $\bullet$    |       |            | $\bullet$       | $\bullet$ | Intr         |
| A*02:01:01:04                            | A*24:02:01:01                  | $\bf{0}$     |       |            | $\bf{0}$        | o         | Intro        |
| $A*02:01:01:04$                          | A*24:02:01:02L                 | ۰            |       |            | $\bf{o}$        | o         | Intro        |
| A*02:01:01:01                            | $A*24:02:40$                   | o            |       |            | $\bf{0}$        | ۰         | Exon         |
| A*02:01:01:02L A*24:02:01:01             |                                | $\bf{0}$     |       |            | o               | o         | 51 U         |
| $A*02:01:01:04$                          | $A*24:02:40$                   | ۰            |       |            | o               | o         | Intro        |
| A*02:01:01:01                            | $A*24:02:01:03$                | $\bullet$    |       |            | o               | o         | Intro        |
|                                          | A*02:01:01:02L A*24:02:01:02L  | $\mathbf{0}$ |       |            | $\mathbf{0}$    | o         | 51 U         |
| $A*02:01:01:03$                          | A*24:02:01:01                  | $\bullet$    |       |            | o               | o         | Intr         |
| A*02:01:01:04                            | $A*24:02:01:03$                | $\bullet$    |       |            | $\bf{o}$        | o         | <b>Tatro</b> |
| $A*02:01:01:03$                          | A*24:02:01:02L                 | $\mathbf{0}$ |       |            | o               | $\bullet$ | Intro        |
| A*02:36                                  | A*24:03:01                     | o            |       |            | $\bullet$       | o         | Exon         |
| $A*02:01:01:03$                          | $A*24:02:40$                   | ۰            |       |            | o               | o         | Exon         |
| A*02:01:01:02L A*24:02:40                |                                | $\mathbf{0}$ |       |            | $\mathbf{0}$    | o         | 51 U         |
| $A*02:01:01:02L$ $A*24:02:01:03$         |                                | $\bf{0}$     |       |            | ۰               | o         | 5' U         |
| $A*02:01:01:03$                          | $A*24:02:01:03$                | $\mathbf{0}$ |       |            | $\bf{o}$        | o         | Intro        |
| $A*02:01:02$                             | $A*24:02:58$                   | $\bullet$    |       |            | $\bullet$       | 1         | Exon         |
| $A*02:01:52$                             | $A*24:02:76$                   | $\bullet$    |       |            | $\bf{o}$        | 1         | Exon         |
| A*02:04                                  | $A*24:52$                      | $\mathbf{0}$ |       |            | $\bullet$       | $\bullet$ | Exon         |
| $A*02:12$                                | A*24:13:01                     | o            |       |            | $\bullet$       | o         | Exon         |
| $A*02:70$                                | A*24:29                        | $\bf{0}$     |       |            | $\bullet$       | 1         | Exon         |

*Figure 4: Results pane in Assign SBT 4.7.1.853*

Dark Orange indicates a region is missing from the genomic sequence for these alleles.

Bright Orange indicates only cDNA information is available for that allele and some exon information is missing.

The coverage of shaded area over the allele display represents the region/s within the sample sequence for which reference sequence is unavailable. In the figure above, A\*24:02:01:03 is missing library information for some portion of sequence in the 5'UTR. Whereas A\*24:13:01 is missing library sequence for exon 1 and exon 4 onwards.

### **4. Editing positions in the non-coding region of the HARPs layer**

A bug existed in the previous version of Assign™ SBT 4.7.1 where a non-coding position could not be edited whilst the active layer was the HARP layer (e.g. MM2 or MM3 etc. was active). This has been corrected so positions in either the coding or non-coding regions can be edited in the HARPs layer.

### **5. Increased max start gap to 100bp**

In previous versions of Assign™ SBT 4.7.1 the max start gap for HARPs was set to 40bp. For users with start gaps greater than 40bp, the reported HARP couldn't produce data to cover the right nucleotide position and therefore couldn't allow resolution of the ambiguous allele pairs.

To resolve this issue the max start gap has been increased to allow up to a 100bp start gap. The default start gap for HARPs is still set to 40bp within Assign™.

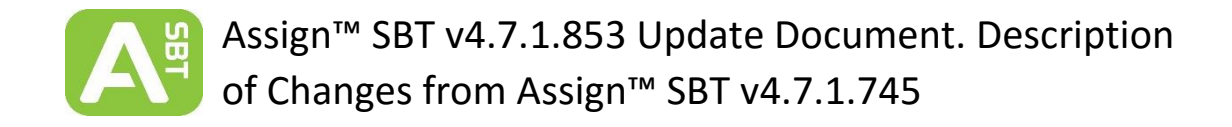

### **6. G & P Group condensed view**

Please see *Section 6.1.5.8* of the Assign™ SBT 4.7.1 IFU for allele pair group condensing. Within the results pane, allele pairs can only be condensed into G or P groups if the Non-Coding layer (N-C) in the results pane is deactivated. If the allele pairs are set to be displayed in G or P groups, activating the N-C layer will automatically convert the allele pairs to the full allele list view.

#### **7. Genotype Report Headers**

Created

**CWD Set:** 

Sample:

Allele<sub>1</sub>

A\*02:01:01G

A\*02:20:01<br>A\*02:24:02

A\*02:40:01

A\*02:243:01

Allele<sub>2</sub>

A\*31:02

A\*31:68

A\*31:41

A\*31:21

A\*31:01:02G

The layout of the genotyping reports has been improved to included descriptive headers above the tables. The red highlight below shows the new headers in reports produced in Assign™ SBT 4.7.1.853 compared to reports generated in previous versions of Assign™. The genotyping report headers have been added to excel and text report outputs but not xml outputs.

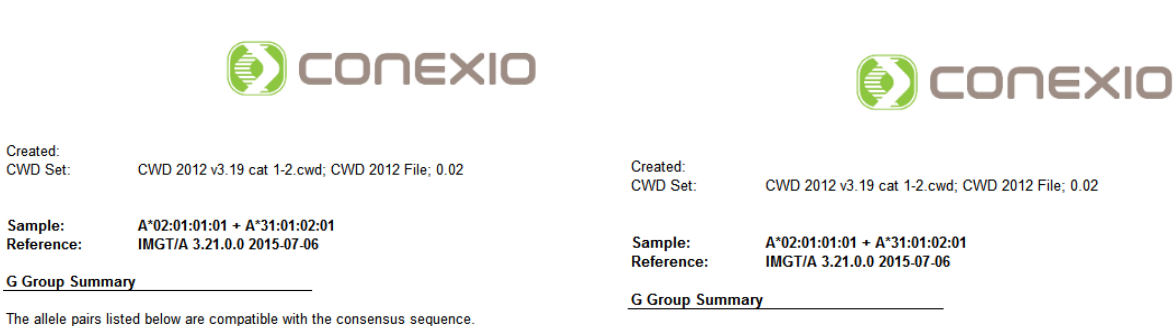

Full: Part:

Yes 546

Yes 54

 $-54$ 

 $\overline{\mathbf{0}}$ 

 $\frac{1}{\sqrt{10}}$  Exon 2

 $\overline{0}$ Exon 3

 $0$ Exon 2

Yes Yes

Yes

 $\frac{1}{\sqrt{1}}$ 

Yes

Yes

The allele pairs listed below are compatible with the consensus sequence

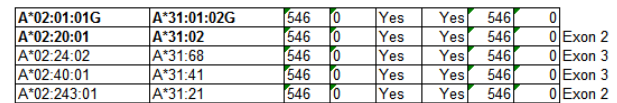

*Figure 5: Genotyping report produce in Assign SBT 4.7.1.853 with report headers*

Full: Part:

546

546

546

546

546

*Figure 6: Genotyping report produce in Assign SBT 4.7.1.745 without report headers*

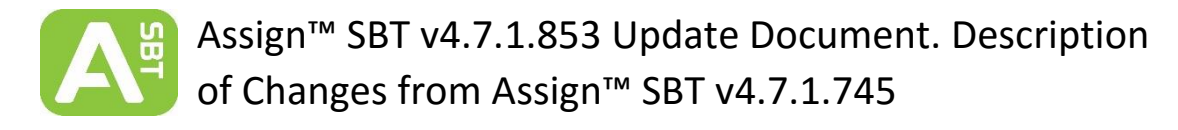

# **Customer Support**

Assign™ SBT v4.7.1 is distributed with SBT Resolver™ assays by Olerup SSP and its local distributors.

For additional information, please contact Conexio Genomics Pty Ltd at [www.conexio-genomics.com](http://www.conexio-genomics.com/) or your local Olerup representative.

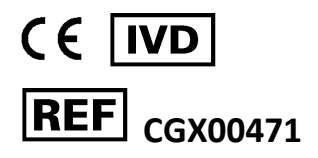

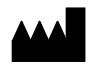

Conexio Genomics Pty Ltd 2/49 Buckingham Drive Wangara 6065 Western Australia Australia [www.conexio-genomics.com](http://www.conexio-genomics.com/)

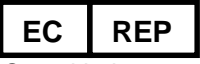

Qarad bvba Cipalstraat 3 B-2440 Geel Belgium

#### **Trademarks**

Assign, HARP, Conexio and SBT Resolver are trademarks of Conexio 4 Pty Ltd. HARP is a registered trademark in some territories

© 2011, Conexio 4 Pty Ltd.